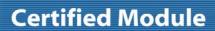

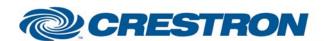

Model: VIP

**Device Type: Miscellaneous** 

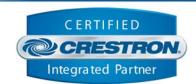

| GENERAL INFORMATIO          | N                                                                                                    |  |  |
|-----------------------------|----------------------------------------------------------------------------------------------------|--|--|
| SIMPLWINDOWS NAME:          | MagicBox VIP.umc                                                                                                    |  |  |
| CATEGORY:                   | Miscellaneous                                                                                                    |  |  |
| VERSION:                    | V 1.0                                                                                                    |  |  |
| SUMMARY:                    | This module controls the MagicBox VIP via RS-232 with true feedback.                                                                                                    |  |  |
| GENERAL NOTES:              | Note: This device does not operate correctly on a CNMSX processor.                                                                                                    |  |  |
|                             | <b>Initialize</b> – Queries the VIP for the slide index number list, which is essential for the commands, Last, Back, and Poll, and for feedback signals, Initialize_Complete, Disk_Fb, Keypad, Slide_Number, Slides_Total, and Slide_Back. Pulse this command at startup and when inserting a disk into the VIP.                                                                                                    |  |  |
|                             | <b>Key_Clear Key_Enter</b> – Key_Clear must be pulsed prior to entering a slide index number on the keypad. If the poll command is being used the keypad's value will be updated to the current slide value in order to allow the commands Next, Previous, Key_+, and Key to work correctly. To display a slide at a specific slide index number: stop polling, pulse Key_Clear, enter slide index number, and pulse Key_Enter. |  |  |
|                             | <b>Poll</b> – Polling is required, for this module to operate correctly. The frequency of the polling needed to keep the VIP's feedback accurate creates a large amount of overhead on the system. Use a toggle and an oscillator to turn on/off automated polling, when the VIP is in use/not in use. Automated polling will also update the VIP's feedback if the IR remote is being used.                                    |  |  |
|                             | An oscillator with the Lo Time set for 7 to 7.5 seconds worked the best during testing with the demo disks provided. Begin polling after "Initialize_Complete" has gone high.                                                                                                    |  |  |
|                             | Note: Transition effects used on slides will effect the response time of the VIP. The VIP does not process commands until after an image's transition effect is complete.                                                                                                    |  |  |
| CRESTRON HARDWARE REQUIRED: | ST-COM, C2-COM6, C2-COM-2, C2-COM-3                                                                                                    |  |  |
| SETUP OF CRESTRON HARDWARE: | RS232 Baud Rate: 115200 Parity: None Data Bits: 8 Stop Bits: 1                                                                                                    |  |  |
| VENDOR FIRMWARE:            | V.I.P. PLUS vMB1.00.70 MAR 9 2004                                                                                                    |  |  |
| VENDOR SETUP:               | Use the manufacturer supplied DB9M to 8-pin Mini-DIN M adapter. Create the presentations with VIP Composer, MagicBox's configuration software. Any images added manually will not be indexed, and therefore will not be available for viewing, even if the image file is listed in the disk's directory structure.                                                                                                    |  |  |

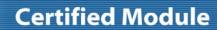

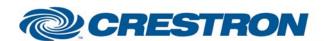

**Model: VIP** 

**Device Type: Miscellaneous** 

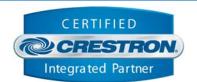

## CABLE DIAGRAM: CNSP-124

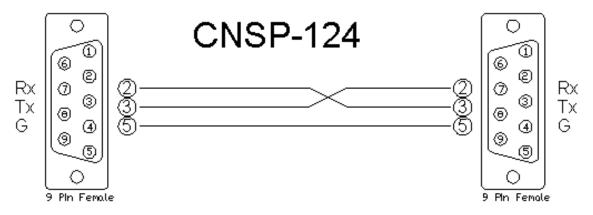

| CONTROL:   |   |                                                                                                    |
|------------|---|----------------------------------------------------------------------------------------------------|
| Initialize | D | Pulse to synchronize module's feedback. See General Notes for more details on this command.                                                                                                    |
| Play       | D | Pulse to play the slide show.                                                                                                    |
| Pause      | D | Pulse to pause the slide show.                                                                                                    |
| First      | D | Pulse to display the slide at index value 1 on the list.                                                                                                    |
| Next       | D | Pulse to increment the index value of the slide currently displayed. For example, when pulsed the slide displayed changes from slide 1 to slide 2.                                                                |
| Previous   | D | Pulse to decrement the index value of the slide currently displayed. For example, when pulsed the slide displayed changes from slide 2 to slide 1.                                                                |
| Last       | D | Pulse to display the slide at the last index value on the list.                                                                                                    |
| Back       | D | Pulse to display the previously viewed slide. For example, if the user was on slide 4, but is now on slide 9, when pulsed the slide displayed changes to slide 4 and slide 9 becomes the previously viewed slide. |
| Key_0 - 9  | D | Pulse numbers to specify a slide index number to jump to.                                                                                                    |

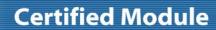

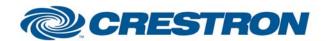

Model: VIP

**Device Type: Miscellaneous** 

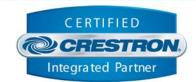

| Key_Clear     | D | Pulse to clear the currently displayed slide index number. See General Notes for more details on this command.              |
|---------------|---|----------------------------------------------------------------------------------------------------|
| Key_+/-       | D | Pulse to increment/decrement the index value of the slide currently displayed. Functions the same way as Next and Previous. |
| Key_Enter     | D | Pulse to jump to the specified slide index number. See General Notes for more details on this command.                      |
| Poll          | D | Pulse to poll the status of the device. See General Notes for more details on this command.                                 |
| From_Device\$ | S | Serial signal routed from a 2-way serial com port.                                                                          |

| FEEDBACK:           |   |                                                                                                    |  |  |
|---------------------|---|----------------------------------------------------------------------------------------------------|--|--|
| Initialize_Complete | D | Indicates that the module initialization sequence is complete, and the module is ready for operation commands.                                                                                             |  |  |
| Disk_Fb             | D | Indicates that a floppy disk is present in the device.                                                                                                    |  |  |
| Play_Fb             | D | Indicates the slide show is currently playing.                                                                                                    |  |  |
| Pause_Fb            | D | Indicates the slide show is currently paused.                                                                                                    |  |  |
| Keypad              | A | Displays the slide index number entered by the user or the current slide index number when updated by the poll response data. This signal is typically routed to a digital gauge object on the touchpanel. |  |  |
| Slide_Number        | A | Displays the current slide index number. This signal is typically routed to a digital gauge object on the touchpanel.                                                                                      |  |  |
| Slides_Total        | Α | Displays the maximum slide index number for the current slide show. This signal is typically routed to a digital gauge object on the touchpanel.                                                           |  |  |
| Slide_Back          | A | Displays the slide index number for the slide viewed prior to the current slide. This signal is typically routed to a digital gauge object on the touchpanel.                                              |  |  |
| To_Device\$         | S | Serial signal routed to a 2-way serial com port.                                                                                                    |  |  |

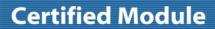

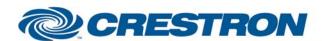

**Model: VIP** 

**Device Type: Miscellaneous** 

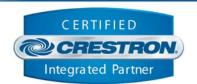

## **TESTING:**

OPS USED PRO2: 3.137 **FOR** TESTING: CNMSX:N/A

COMPILER USED FOR 2.05.22

TESTING:

PROGRAM: MagicBox VIP PRO2 Demo

**REVISION** V. 1.0 – First release.